## 視聴方法①:Teamsアプリ(※無料)をダウンロードする場合 ①招待メールから会議に参加 ◯ アスリをダウンロード(実行を選択) From: 噛 発信元:

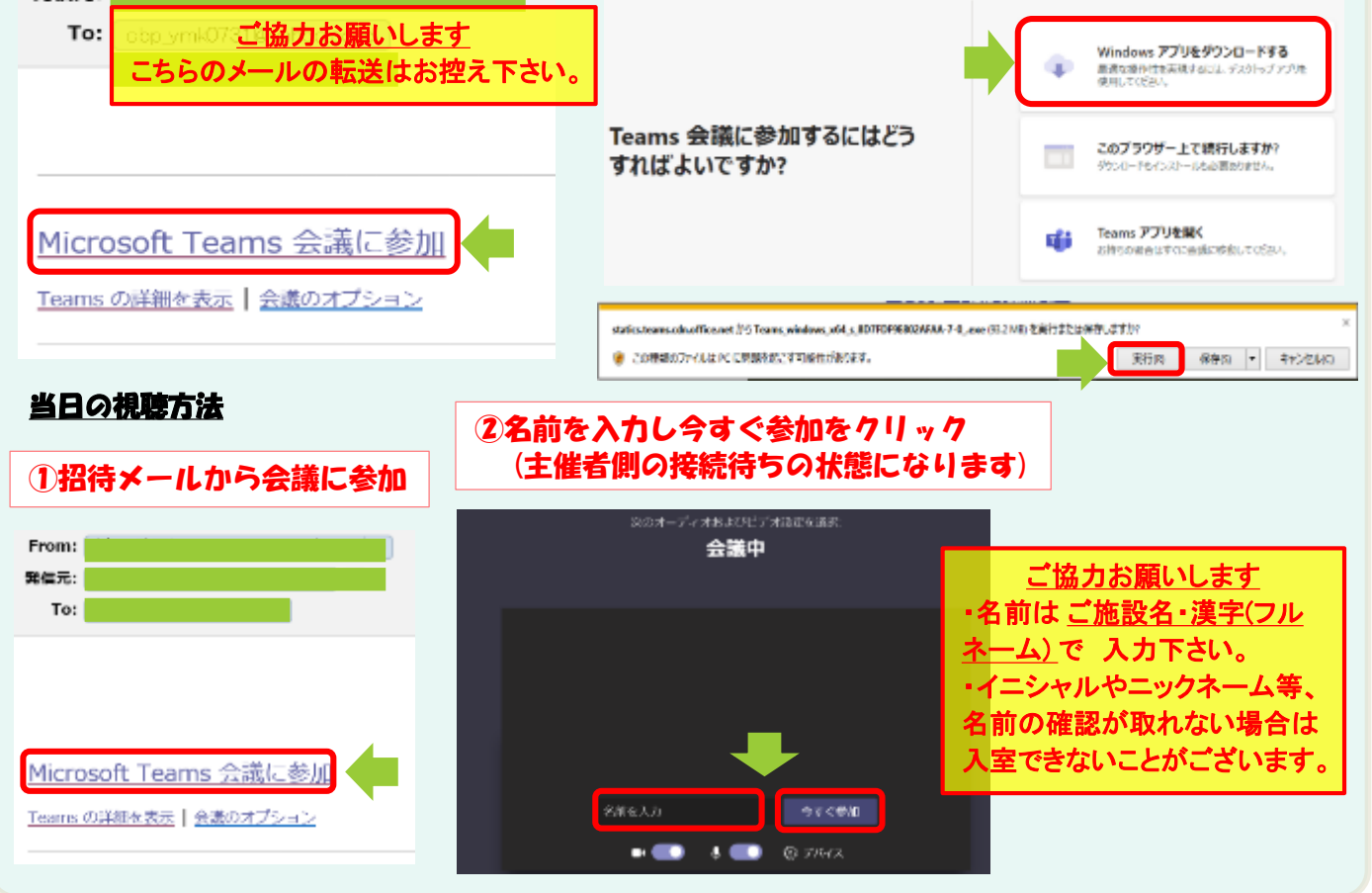

## 視聴方法②:Webフラウザーで視聴する場合(アフリのダウンロード不要)

※対応ブラウザ:Google Chrome 〇 Microsoft Edge 〇 Internet explore  $\times$  Safari  $\times$  Firefox  $\times$ 

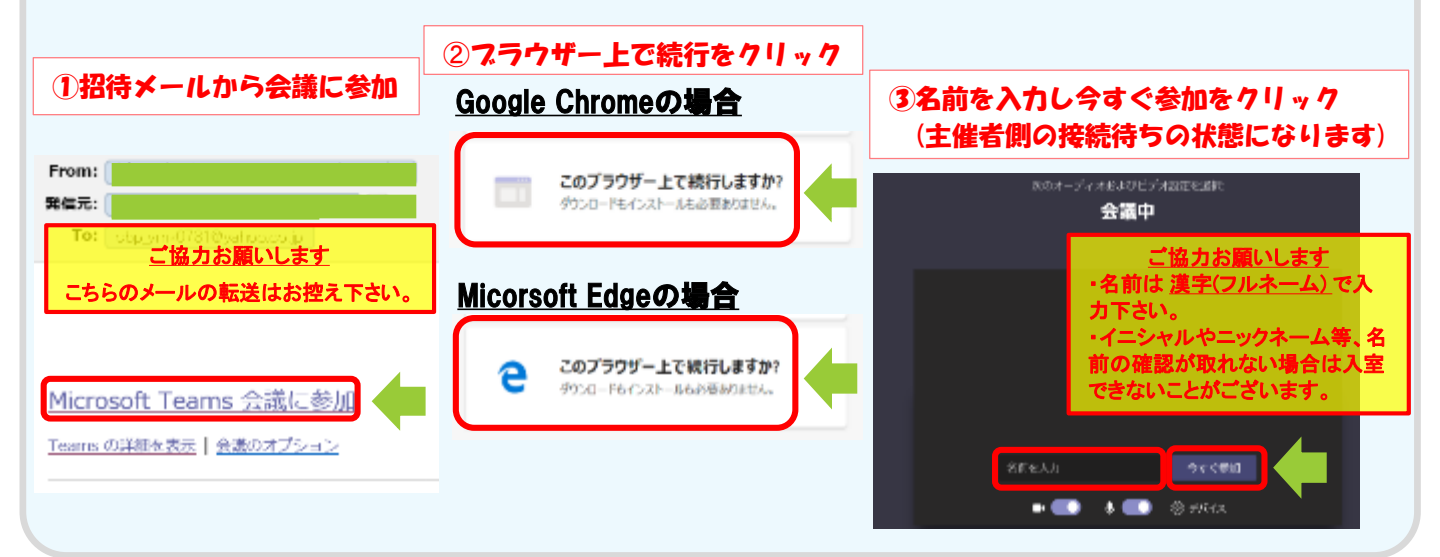

**①操作方法(Verによって多少の差異が御座います。)**

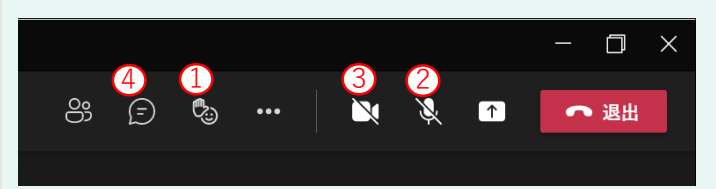

**画面上部(スマートフォンだと下部)に上記のメニューが表示されます。 ①:手上げ機能**

**発言前の手上げをお願い致します。**

**②:マイクON/OFF**

**音声の混線防止の点から、発言時以外はOFFでお願い致します。**

**③:カメラON/OFF**

**カメラが付いていればON/OFFで切り替えが可能です。**

**④:チャット機能**

**スマートフォンでは画面を一度タップすると上部に表示される事もあります。 クリックすると下記の画面が出てきますので、メッセージを入力後、▷を押してください。 コメントが入力されます。**

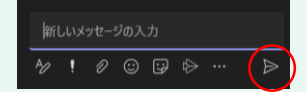

**会終了後は退出ボタンをクリックし、退出をお願い致します。**